# **MEDITECH**

## **MEDITECH's 2015 Cures Update Certified Product Listings on ONC Certified Health IT Product List (CHPL)**

**Eligible Hospitals (EHs) & Critical Access Hospitals (CAHs)**

This document provides guidance for Eligible Hospitals (EHs) and Critical Access Hospitals (CAHs) on how to locate and understand which products and components to select when generating a CMS EHR Certification ID on the Certified Health IT Product List (CHPL) [website](https://chpl.healthit.gov/#/search). Please note, if your organization is attesting for both Acute (EHs/CAHs) and Ambulatory (ECs), your organization will need to obtain **two separate certification IDs.**

Your organization must fill your cart to complete the Electronic Health Record (EHR) requirements and generate a CMS EHR Certification ID. By choosing the CHPL listing options to obtain your CMS EHR Certification ID, you are attesting that your organization possesses each of the components selected. When adding the components to the cart, keep the following in mind:

- If using more than one certified version during your reporting period (e.g., LIVE with 6.15 for a portion of the period and Expanse for the rest), you must add all certified products for both releases to the cart to generate the CMS EHR Certification ID.
- For CY 2023 reporting, you are required to use 2015 Cures Update certified products.

These steps are very important, since in the event of an audit, the CMS EHR Certification ID is what defines the certified components that were possessed. Below are the steps to assist in identifying the correct certified products on the ONC-CHPL [website](https://chpl.healthit.gov/#/search).

**Step 1**: Utilize Filters on the CHPL site to identify the listings specific to your product and release.

- **Step 2**: Select the appropriate certified products  $-$  see guidance below.
- **Step 3**: Select your 2015 Cures Update certified Health Information Service Provider (HISP).
- **Step 4:** If using another vendor reporting, select the appropriate certified products for your other vendor objective and quality reporting.

#### **Step 1: Certified Health IT Product List (CHPL) Search Feature**

A list of MEDITECH's certified products can be found on our [Certification](https://home.meditech.com/en/d/regulatoryresources/pages/certification.htm) Page. As noted above, if more than one certified version was used during the same reporting period (e.g., you updated from one certified release to another during the reporting period), you must add products for both releases to your cart to generate your CMS EHR Certification ID. To generate a Certification ID, navigate to the CHPL [website.](http://chpl.healthit.gov)

*Note: CHPL has recently redesigned their website so please review the information below on filter settings.*

In the search box, enter MEDITECH and select GO.

### Welcome to the Certified Health IT Product List

The Certified Health IT Product List (CHPL) is a comprehensive and authoritative listing of all certified health information technology that have been successfully tested and certified by the ONC Health IT Certification program

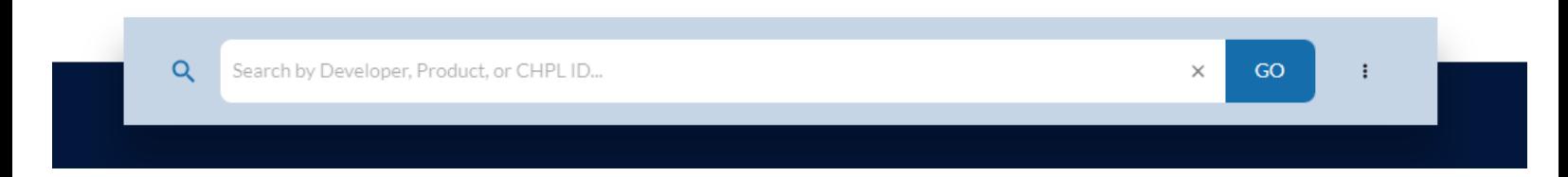

#### To set the filters needed, select **ADVANCED SEARCH** on the right side of the page.

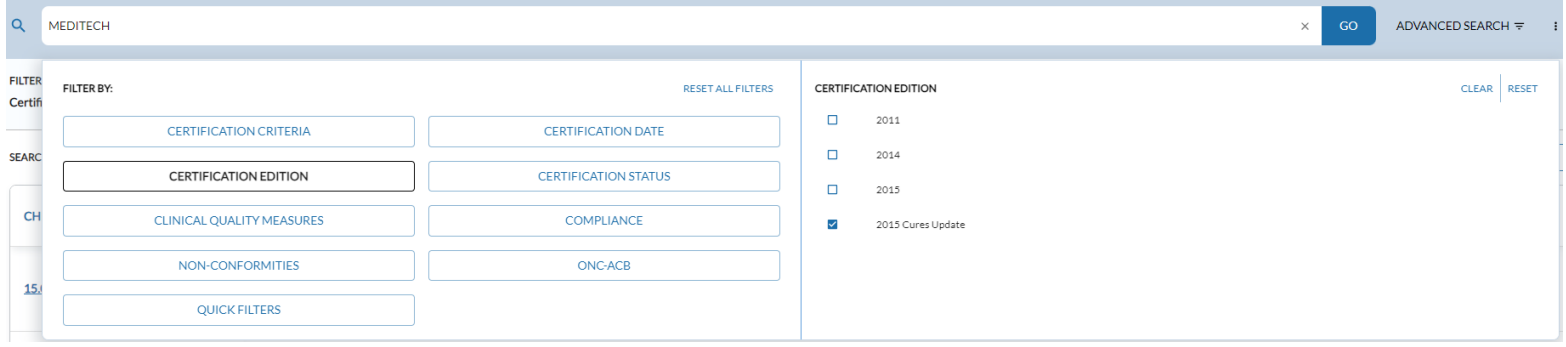

#### **CERTIFICATION EDITION**: select 2015 Cures Update

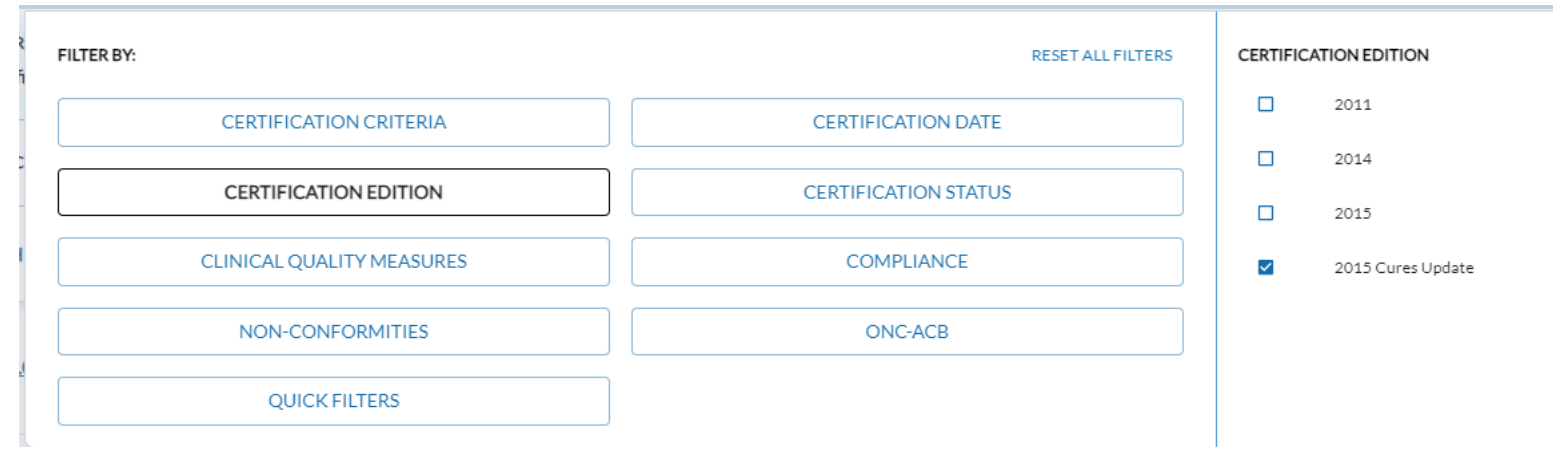

#### **CERTIFICATION STATUS**: select Active

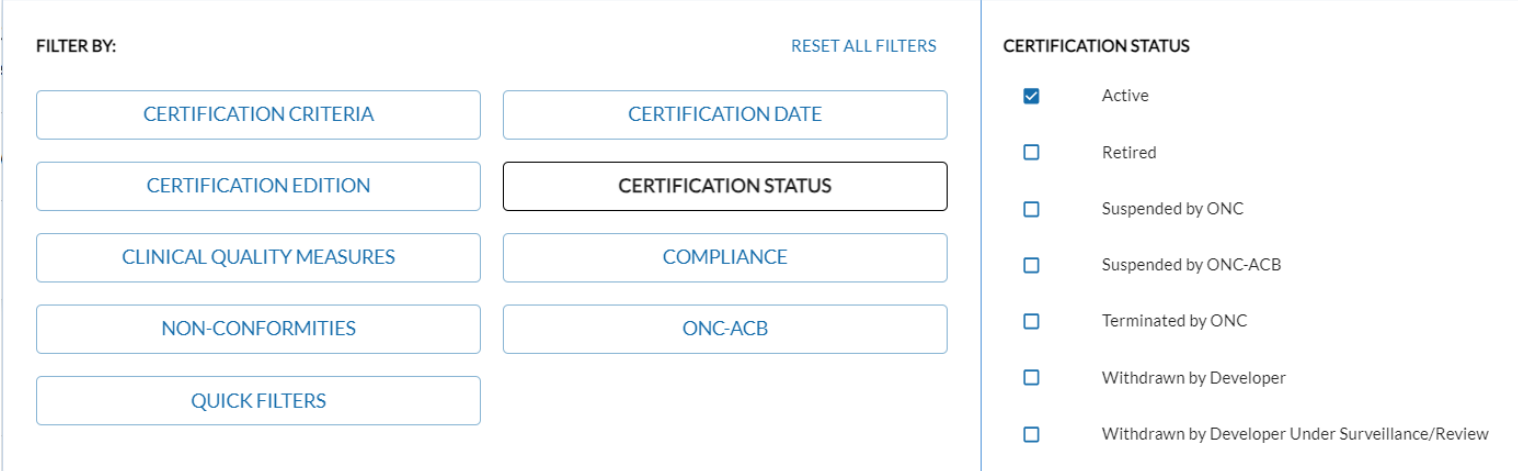

Additional filters can be set but are not necessary to generate your EHR Certification Number. Click outside of the filter box to apply the filters you have selected.

Filters can also be removed from the Filters Applied indication shown here:

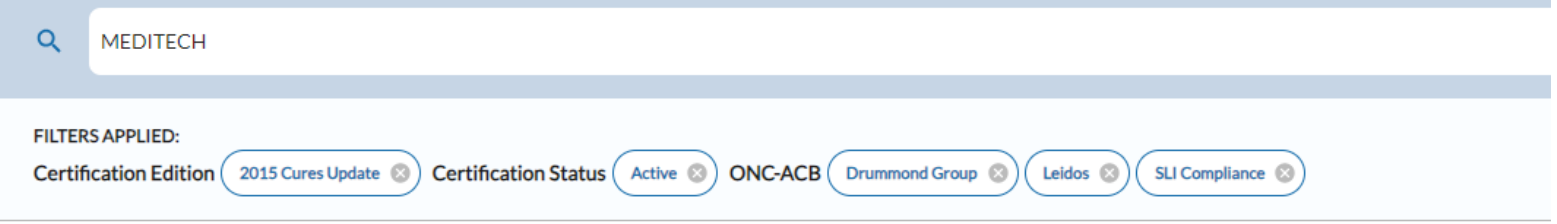

#### **Step 2: Select your Certified Product Listings**

MEDITECH'S 2015 Cures Update product is certified as Modular *only* and does not have a Complete EHR listing. You will search for and select the Modular EHR listings a la carte, regardless of whether your organization has 100% MEDITECH products, or if it has a combination of MEDITECH and other vendor products.

In order to obtain a Certification ID from CHPL, hospitals must have MEDITECH's Core EHR. The Core HCIS includes: Admissions/Registration (ADM/REG), Health Information Management (HIM), Management Information Systems (MIS), Abstracting (ABS), Data Repository (DR), Pharmacy (PHA), Laboratory (LAB), Imaging and Therapeutic Services (ITS)/Radiology (RAD)/ Departmental (DPT), Electronic Medical Records (EMRT)/Patient Care Inquiry (PCI), Order Management (OM)/Order Entry (OE), Patient Care Patient Safety (PCS)/Nursing (NUR), Physician Care Manager (PCM) and e-Prescribing (ERX) w/ Dr First.

- 1. Using the filters defined above, find and select the appropriate Core HCIS that applies to your platform and version number. Here is a complete list of MEDITECH's Core HCIS's as they appear in CHPL is below.
	- **MEDITECH MAGIC Electronic Health Record Core HCIS v5.67c**
	- MEDITECH Client/Server Electronic Health Record Core HCIS v5.67c
	- MEDITECH 6.0 Electronic Health Record Core HCIS v6.08c
	- MEDITECH 6.1 Electronic Health Record Core HCIS v6.15c
	- MEDITECH 2.1 Core HCIS v2.1c
	- MEDITECH Expanse 2.2 Core HCIS v2.2c

To add the listing to your cart, select the CERT ID + icon next to the listing.

- 2. After selecting the appropriate Core HCIS, you will select the MEDITECH or Other Vendor product used for each of the following:
	- Emergency Department Management (EDM)
	- Continuity of Care (CCD) Interface Suite
	- Public Health: Immunizations
	- Public Health: Syndromic Surveillance
	- Public Health: Electronic Reportable Laboratory Results
	- Public Health: Electronic Case Reporting
	- Patient and Consumer Health Portal (PHM)

\* Oncology (ONC): If using MEDITECH's Oncology product, the Core HCIS and above products must be added in conjunction with the Oncology product.

Please note the following when searching on CHPL for the 2015 Cures Update MEDITECH products:

- MEDITECH's EDM is listed by *both* version number and platform.
- MEDITECH's CCD Interface is listed by version number *only* and not by platform. The certified versions for MEDITECH's CCD are as follows: 5.67c (use for Magic and Client/Server), 6.0c (use for 6.08), and 6.1c (use for 6.15 & Expanse).
- MEDITECH's Patient Portal is listed by version number *only* and not by platform. The certified version for the Patient Portal is version 2.0c (use for all platforms & releases).
- MEDITECH's Public Health Interfaces are listed by version number *only* and not by platform. The certified versions for MEDITECH's Public Health Interfaces are as follows: 5.67 (use for Magic and Client/Server), 6.0 (use for 6.08), and 6.1 (use for 6.15 & Expanse). All Public Health Interfaces are 2015 Cures Update certified.

To add the listing to your cart, select the CERT ID + icon next to the listing.

#### **Step 3: Select your Certified HISP**

Find and select your 2015 Cures Update certified other vendor HISP. **Your HISP must be added to your cart in order to reach 100% for the Base Criteria and generate a Certification ID.**

If you are having difficulty locating your HISP on CHPL, the following filters can be used to display a list of all 2015 Cures Update certified HISPs.

Under the heading of Certification Criteria in the Advanced Search filters, checkmark "170.315 (h)(1) Direct Project" and "170.315 (h)(2) Direct Project, Edge Protocol, and XDR/XDM" in the Active column.

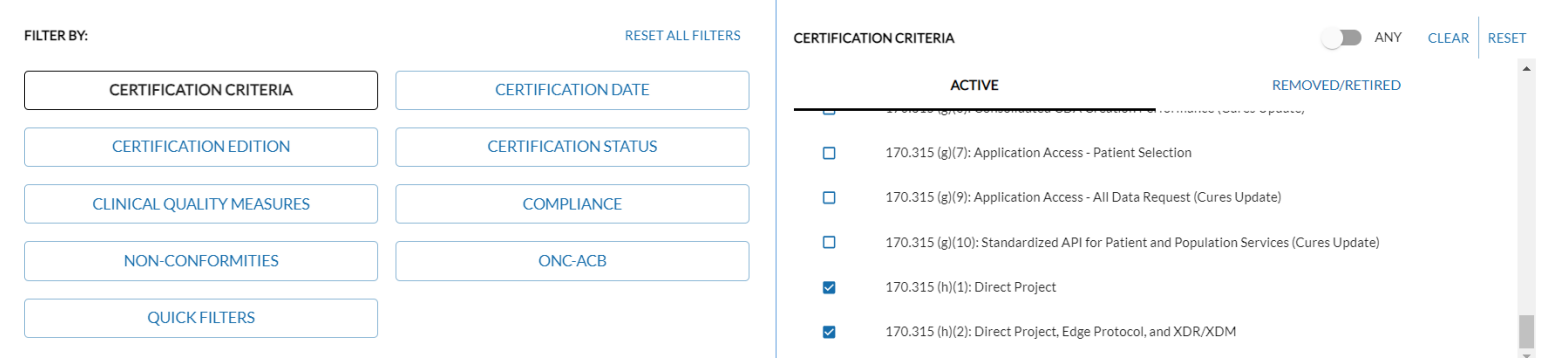

#### **Step 4: Electronic Clinical Quality Measure (eCQM) Reporting Products**

MEDITECH offers certified SQL Reports for eCQM reporting. If you are using our SQL reports, MEDITECH's Core HCIS product listings are inclusive of all eCQMs, so no additional selections need to be made. If you are using a third party for Quality Reporting, you will need to locate and select that vendor's certified product listing.

#### **CMS ID Creator Widget**

The "CMS ID Creator" widget will drop down automatically and appear as products are added. As you add products to the widget by selecting the "CERT ID +" button, notice that the base and eCQM criteria increase towards 100%. Continue adding all product listings used during the performance period, even if the total has already reached 100%.

#### Please Note: In order to obtain 100% you need to add ALL items of software being used for attestation. This includes **non-MEDITECH software, other vendors, and HISPs.**

#### **Quality Vantage and SQL Reports**

If you use Quality Vantage or MEDITECH's SQL reports for reporting and attestation, remember to update the CHPLNUMBER configuration parameter with the CHPL certification ID number generated.

#### **Questions**

If there are any questions, please send an email to MEDITECH's [Regulatory](https://customer.meditech.com/en/d/regulatorybestpractices/pages/regulatorymailbox.htm) Mailbox.